ФЕДЕРАЛЬНОЕ ГОСУДАРСТВЕННОЕ УНИТАРНОЕ ПРЕДПРИЯТИЕ «УРАЛЬСКИЙ НАУЧНО-ИССЛЕДОВАТЕЛЬСКИЙ ИНСТИТУТ МЕТРОЛОГИИ» (ФГУП УНИИМ») ФЕДЕРАЛЬНОГО АГЕНТСТВА ПО ТЕХНИЧЕСКОМУ РЕГУЛИРОВАНИЮ И МЕТРОЛОГИИ

тор ФРУП «УНИИМ» С.В. Медведевских 2017 г. na

## ГОСУДАРСТВЕННАЯ СИСТЕМА ОБЕСПЕЧЕНИЯ ЕДИНСТВА ИЗМЕРЕНИЙ

# МИКРОСКОП ЭЛЕКТРОННЫЙ СКАНИРУЮЩИЙ **INSPECT S50**

#### **МЕТОДИКА ПОВЕРКИ**

**МГ1 78-223-2015**

Екатеринбург 2016

### Предисловие

# 1 РАЗРАБОТАНА

x

ФГУП «Уральский научно-исследовательский институт метрологии» (ФГУП «УНИИМ»)

2 ИСПОЛНИТЕЛИ Терентьев Г.И., Ким Н.А.

### 3 ПОДГОТОВЛЕНА К УТВЕРЖДЕНИЮ

Лабораторией физических и химических методов метрологической аттестации стандартных образцов ФГУП «УНИИМ»

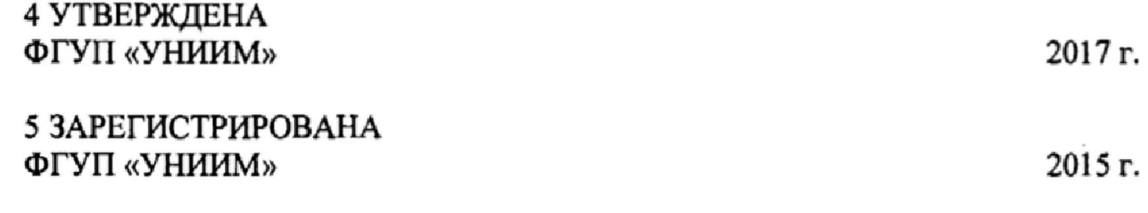

6 ВВЕДЕНА ВПЕРВЫЕ

# Содержание

 $\sim$ 

 $\hat{\mathbf{x}}$ 

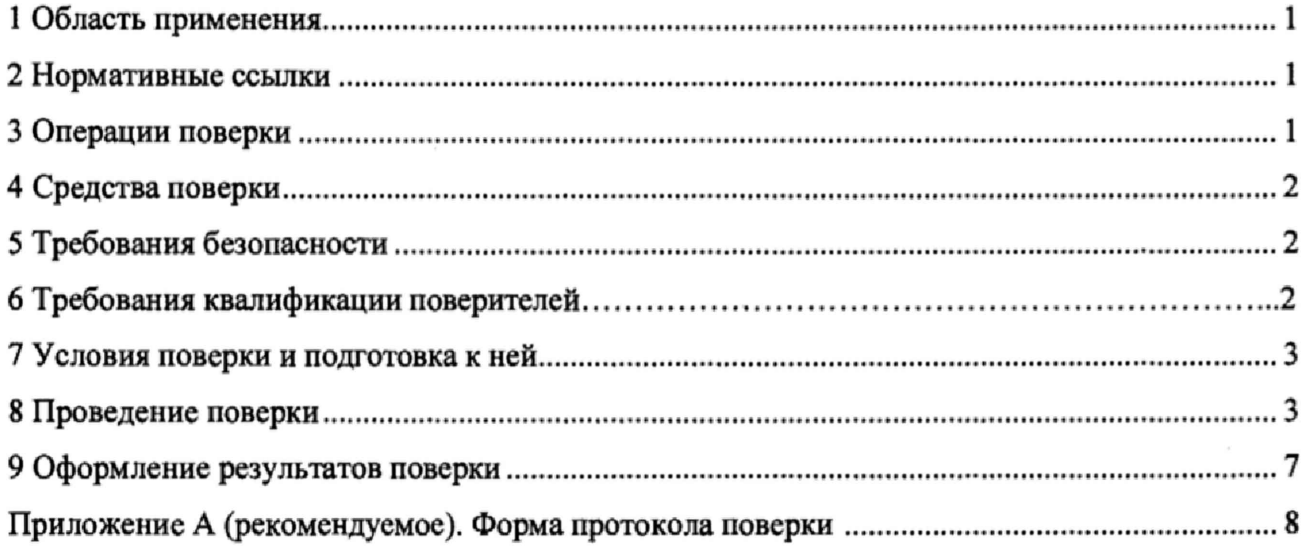

# Государственная система обеспечения единства измерений МИКРОСКОП СКАНИРУЮЩИЙ ЭЛЕКТРОННЫЙ INSPECT S50

#### Методика поверки

Дата введения 2017-

#### 1 Область применения

Настоящая методика поверки распространяется на микроскоп электронный сканирующий Inspect S50 (далее - микроскоп Inspect S50), производства «FEI Company», Чешская Республика, предназначенный для измерений линейных размеров, формы, ориентации и других параметров наноструктур и микрорельефа поверхностей различных объектов,

Методика устанавливает методы и средства первичной и периодической поверок микроскопа Inspect S50, зав. № 9923756.

Интервал между поверками - один год.

#### <span id="page-3-0"></span>*2* **Нормативные ссылки**

В настоящей методике использованы ссылки на следующие документы:

ГОСТ 8.395-80 ГСИ. Нормальные условия измерений при поверке. Общие требования ГОСТ 12.3.019-80 Испытания и измерения электрические. Общие требования

безопасности ГОСТ Р 8.736-2011 ГСИ. Измерения прямые многократные. Методы обработки

результатов измерений. Основные положения

РД 153-34.0-03.150-00 ПОТ Р М-016-2001 «Межотраслевые правила по охране труда при эксплуатации электроустановок

Приказ Минпромторга России от 02 июля 2015 г. № 1815 «Об утверждении Порядка проведения поверки средств измерений, требования к знаку поверки и содержанию свидетельства о поверке»

Приказ Министерства труда и социальной защиты РФ от 24 июля 2013 г. № 328н «Об утверждении правил по охране труда при эксплуатации электроустановок».

#### 3 Операции поверки

3.1 При проведении поверки микроскопа Inspect S50 выполняют операции, указанные в таблице 1.

3.2 При получении отрицательных результатов при проведении любой из операций, указанных в таблице 1, поверку прекращают и признают поверяемый микроскоп Inspect S50 несоответствующим установленным в описании типа метрологическим требованиям и непригодным к применению в сфере государственного регулирования обеспечения единства измерений.

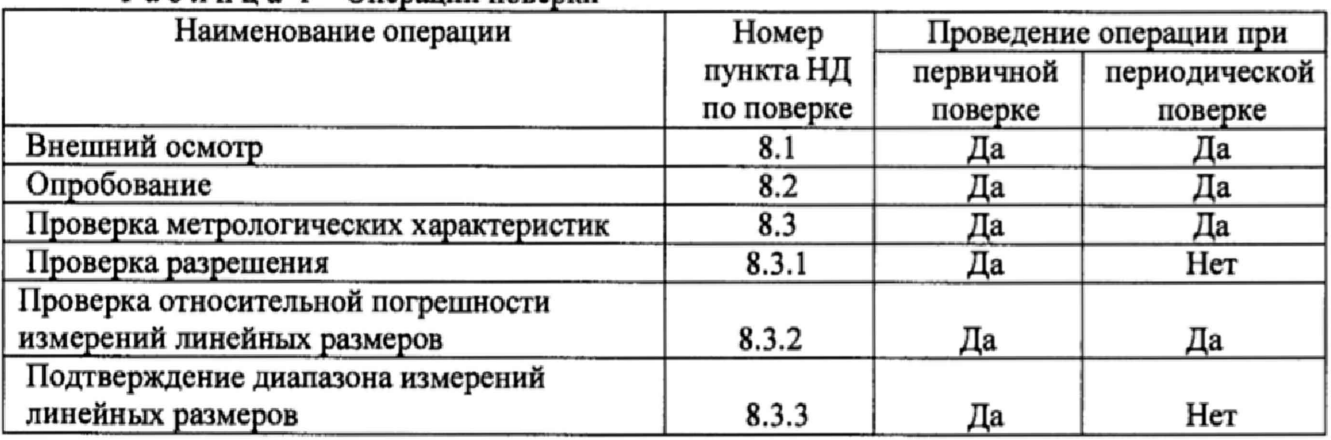

#### Таблица 1 - Операции поверки

#### 4 Средства поверки

4.1 При проведении поверки микроскопа Inspect S50 применяют следующие эталоны и средства измерений:

4.1.1 Государственный эталон единицы длины 4-го разряда в диапазоне от 1 до 2·10<sup>3</sup> нм № 3.1.ZZC.0123.2013, диапазон измерений (1 - 2·10<sup>3</sup>) нм, ПГ  $\pm$ (2-3) нм (мера ширины и периода специальная МШПС-2.0К, рег. № 33598-06).

4.1.2 Термогигрометр ИВА-6А-КП-Д, диапазон измерений относительной влажности (0-98) %, ПГ ±2 %; диапазон измерений температуры (0-60) °С, ПГ ±0,3 °С; диапазон измерений атмосферного давления (70-110) кПа, ПГ ±0,25 кПа.

Примечание - Допускается применять другие, вновь разработанные или находящиеся в применении средства поверки с метрологическими характеристиками, удовлетворяющими по точности требованиям настоящей методики, и имеющие метрологическое подтверждение пригодности к применению в соответствии с действующим законодательством. *9*

#### 5 Требования безопасности

При проведении поверки микроскопа Inspect S50 соблюдают требования безопасности электрических испытаний и измерений согласно ГОСТ 12.3.019-80, требования Приказа Министерства труда и социальной защиты РФ от 24 июля 2013 г. № 328н, а также указания, изложенные в «Руководстве по эксплуатации» микроскопа Inspect S50.

#### 6 Требования к квалификации поверителей

К поверке микроскопа Inspect S50 допускаются специалисты, имеющие высшее образование, профессиональную подготовку, опыт работы с электронными сканирующими микроскопами, вторую квалификационную группу по электробезопасности (до 1000 В), изучившие «Руководство по эксплуатации» микроскопа Inspect S50 и работающие в организации, аккредитованной на право поверки средств измерений в области измерений геометрических величин и измерений физико-химического состава и свойств веществ.

#### 7 Условия поверки и подготовка к ней

7.1 Поверку микроскопа Inspect S50 согласно ГОСТ 8.395 проводят при следующих условиях:

 $-$  температура окружающей среды, °С 20 $\pm$ 5; - относительная влажность воздуха, %, не более от 30 до 80;

 $-$  атмосферное давление, кПа советство по течение от 84 до 106.

7,2 Перед проведением поверки проверяют наличие эксплуатационной документации на микроскоп Inspect S50 («Руководство по эксплуатации»), проводят подготовку поверяемого микроскопа Inspect S50 в соответствии с «Руководством по эксплуатации»,

#### 8 Проведение поверки

I

#### 8.1 Внешний осмотр

При внешнем осмотре поверяемого микроскопа Inspect S50 устанавливают:

- соответствие комплектности (без запасных частей) и внешнего вида требованиям «Руководства по эксплуатации»;

- отсутствие механических повреждений всех составных частей микроскопа, соединительных кабелей и сетевых разъемов;

- наличие маркировки и четких надписей на основных блоках микроскопа;

- исправность органов управления микроскопа.

При обнаружении какого-либо несоответствия поверку не проводят.

#### 8.2 Опробование

Процедура опробования включает в себя проверку работоспособности (п. 8.2.1) и проверку идентификационных данных программного обеспечения (п. 8,2.2) поверяемого микроскопа Inspect S50.

8.2.1 Включают микроскопа Inspect S50 как указано в «Руководстве по эксплуатации». Проверяют, что все режимы работы, а также параметры, соответствующие заданному режиму, высвечиваются на мониторе серверного (управляющего) компьютера микроскопа Inspect S50, Выбор необходимого режима, а также выполнение команд, производят в соответствии с «Руководством по эксплуатации».

8.2.2 Проводят проверку идентификационных данных программного обеспечения поверяемого микроскопа Inspect S50.

Проверку идентификационных данных программного обеспечения (ПО) проводят при включении поверяемого микроскопа Inspect S50 в соответствии с «Руководством по эксплуатации» путем запуска программы *хТт* с рабочего стола управляющего (серверного) компьютера при помощи ярлыков модулей интерфейса программы *хТт (хТ Microscope server / хТ Microscope Control* / *FE1 User Management)* и вывода на монитор управляющего компьютера микроскопа Inspect S50 идентификационного наименования и номера версии ПО. Идентификационное наименование и номер версии ПО, наименование модулей интерфейса ПО и наименование первичного файла серверной части основного модуля интерфейса ПО поверяемого микроскопа Inspect S50 должны соответствовать данным, приведенным в таблице 2.

Цифровой идентификатор ПО (контрольную сумму исполняемого кода) поверяемого микроскопа Inspect S50 проверяют с помощью стороннего  $\Pi$ O - программы MD5 (программа находится в свободном доступе на сайте [http://freesoft.ru\)](http://freesoft.ru). Для этого первичный файл серверной части *feisystemcontrol.exe* основного модуля интерфейса ПО *хТ Microscope Server* программы *хТт* открывают через окно «Обзор» программы MD5. Вычисленный цифровой идентификатор ПО должен соответствовать указанному в таблице 2.

| Идентификационные данные (признаки)       | Значение                                       |
|-------------------------------------------|------------------------------------------------|
| Идентификационное наименование ПО         | xTm                                            |
| Номер версии (идентификационный номер) ПО | 4.1.13.2167                                    |
| Цифровой идентификатор ПО                 | e3766bf9f9c518030476c1d502d904cd               |
| Алгоритм вычисления цифрового             |                                                |
| идентификатора ПО                         | MD <sub>5</sub>                                |
| Первичный файл серверной части основного  |                                                |
| модуля интерфейса ПО                      | feisystemcontrol.exe                           |
| Идентификационное наименование основного  |                                                |
| модуля интерфейса ПО                      | xT Microscope Server                           |
| Идентификационное наименование модуля     |                                                |
| пользовательского интерфейса ПО           | xT Microscope Control (xTUI)                   |
| Идентификационные наименования элементов  | xT Microscope Server / xT Microscope Control / |
| (модулей) интерфейса ПО                   | FEI User Management                            |

Таблица 2 - Идентификационные данные ПО микроскопа Inspect S50

#### 8.3 Проверка метрологических характеристик

#### 8.3.1 Проверка разрешения

Проверку разрешения проводят с использованием детектора вторичных электронов поверяемого микроскопа Inspect S50. В камеру для образцов микроскопа Inspect S50 устанавливают рельефную меру нанометрового диапазона МШПС-2.0К, указанную в 4.1.1. В соответствии с «Руководством по эксплуатации» микроскопа Inspect S50 устанавливают максимальную резкость объекта и определяют предельное разрешение объекта по изображению на мониторе управляющего компьютера микроскопа Inspect S50 с использованием программного обеспечения микроскопа Inspect S50 при следующих условиях:

- увеличение  $-50000X$ ;

 $-$  ускоряющее напряжение  $-30$  кВ.

Считают, что микроскоп Inspect S50 выдержал поверку по 8.3.1, если определенное с помощью программного обеспечения микроскопа значение предельного разрешения не хуже 3 нм.

#### 8.3.2 Проверка относительной погрешности измерений линейных размеров

Проверку относительной погрешности измерений линейных размеров и ее составляющих проводят с использованием Государственного эталона единицы длины 4-го разряда в диапазоне от 1 до  $2 \cdot 10^3$  нм  $N_2$  3.1.ZZC.0123.2013 (меры ширины и периода специальной МШПС-2.0К, регистрационный № 33598-06), указанного в таблице 4.1.1.

Специальная мера МШПС-2.0К представляет совокупность пяти одинаковых групп рельефных шаговых структур на поверхности квадратной кремниевой монокристаллической пластины со стороной не более 10 мм, поверхность которой ориентирована параллельно кристаллографической плоскости, по три структуры в каждой группе. Геометрическая форма элемента рельефа шаговой структуры - трапеция. Сечение выступа шаговой структуры с обозначениями параметров (характеристик) меры показано на рисунке I.

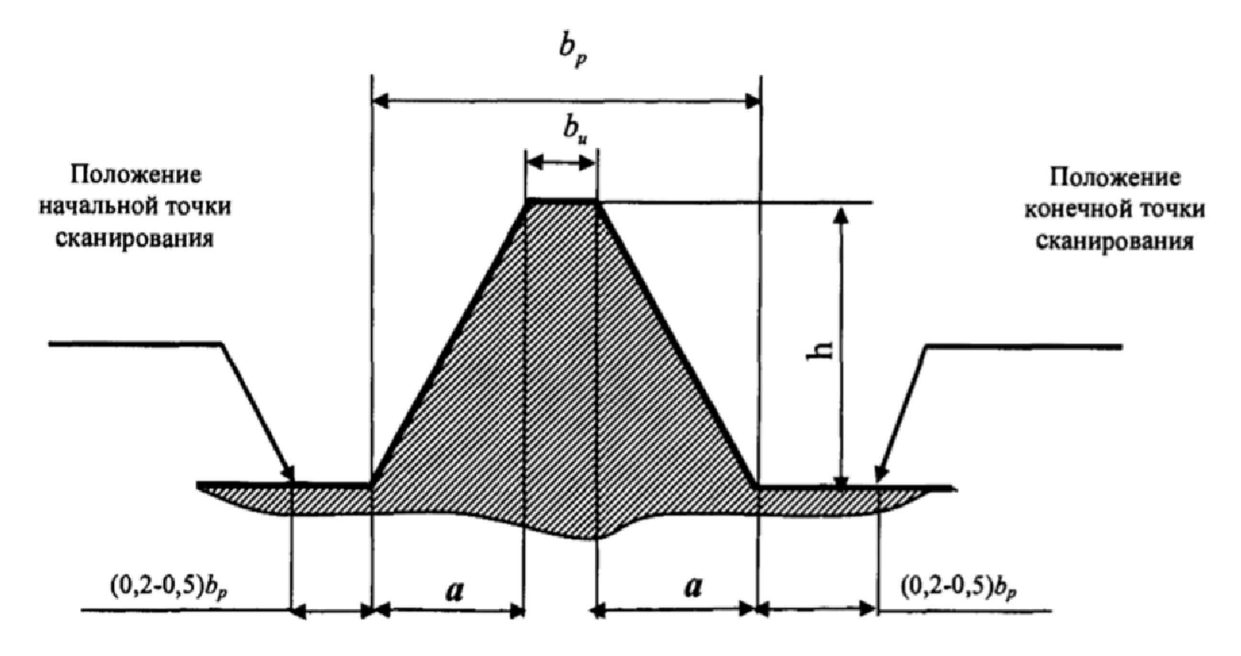

Рисунок 1 - Сечение выступа шаговой структуры с обозначениями параметров *Ьн -* ширина верхнего основания выступа шаговой структуры; *h -* высота выступа шаговой структуры; *а* - ширина проекции боковой стенки выступа шаговой структуры на плоскость нижнего основания выступов шаговой структуры;  $b_p$  – ширина нижнего основания выступа шаговой структуры.

В камеру для образцов микроскопа Inspect S50 устанавливают меру МШПС-2.0К и в соответствии с «Руководством по эксплуатации» с использованием программного обеспечения микроскопа Inspect S50 выполняют пятикратные измерения (п=5) следующих метрологических характеристик меры МШПС-2.0К, установленных для ее центрального модуля, фрагмент I-I, вдоль горизонтальной линии ориентирования:

- значение шага структуры, нм;

- значение ширины верхнего основания выступа шаговой структуры, нм;

- значение ширины нижнего основания выступа шаговой структуры, нм;

- значение ширины проекции боковой стенки выступа на плоскость нижнего основания выступа шаговой структуры, нм.

 $\Pi$  римечание - Поскольку программное обеспечение микроскопа Inspect S50 не позволяет получение 3D изображения и выполнение измерений линейных размеров по оси Z, высоту выступа шаговой структуры меры МШПС-2 при поверке не определяют.

Для проверки относительной погрешности измерений линейных размеров оценивают случайную и систематическую составляющие относительной погрешности измерений i-ro линейного размера меры МШПС-2.ОК.

Вычисляют среднее арифметическое значение для каждой определяемой метрологической характеристики (линейного размера) меры МШПС-2.0К по формуле

$$
\overline{N}_i = \frac{\sum_{j=1}^n N_{ij}}{n} \quad , \tag{8.1}
$$

где  $N_y$  - результат j-го измерения i-го линейного размера меры МШПС-2.0К, нм.

По результатам п измерений i-ro линейного размера меры МШПС-2.0К рассчитывают среднее квадратическое отклонение (СКО) результата измерений i-ro линейного размера меры МШПС-2.0К по формуле

$$
S_i = \sqrt{\frac{1}{n \cdot (n-1)} \sum_{j=1}^{n} (N_{ij} - \overline{N}_i)^2}.
$$
 (8.2)

За оценку случайной составляющей относительной погрешности измерений i-ro линейного размера меры МШПС-2.0К принимают относительное СКО случайной составляющей погрешности  $-S_{\mu}$ , определяемое по формуле

$$
S_{\scriptscriptstyle{H}} = \frac{S_{\scriptscriptstyle{I}}}{N_{\scriptscriptstyle{I}}} \cdot 100\% \,. \tag{8.3}
$$

Для оценки систематической составляющей относительной погрешности измерений i-го линейного размера меры МШПС-2.0К вычисляют модули разности между j-ым измеренным значением i-го линейного размера меры МШПС-2.0К -  $N_{\textit{u}}$ , и его значением, приведенным в свидетельстве о поверке меры МШПС-2.0К -  $N_{\omega}$ :

$$
\Delta_{cy} = |N_y - N_{ol}|. \tag{8.4}
$$

По полученным разностям определяют среднее значение

$$
\overline{\Delta}_{ci} = \frac{1}{n} \sum_{j=1}^{n} \Delta_{Cy}.
$$
\n(8.5)

За оценку систематической составляющей абсолютной погрешности измерений i-ro линейного размера меры МЩПС-2.0К с учетом погрешности определения установленного значения i-го линейного размера меры МШПС-2.0К -  $\Lambda_{\ldots}$ , принимают значение, рассчитываемое по формуле

$$
\Delta_{C_i} = \pm \left( \overline{\Delta}_{C_i} \right) + \left| \Delta_{\mathcal{M}} \right| \right) \,. \tag{8.6}
$$

Оценку систематической составляющей относительной погрешности измерений i-ro линейного размера меры МШПС-2.0К определяют по формуле

$$
\mathcal{S}_{ci} = \frac{\Delta_{ci}}{N}, \qquad (8.9)
$$

Проверку относительной погрешности измерений i-ro линейного размера меры МШПС-2.0К проводят расчетным путем согласно ГОСТ Р 8.736-2011.

Относительную погрешность измерений i-ro линейного размера меры МШПС-2.0К вычисляют по формуле

$$
\delta_i = \pm K_i \cdot S_{\Sigma i},\tag{8.10}
$$

где  $k -$  коэффициент, зависящий от соотношения случайной и систематической составляющих погрешности;

 $S_{\Sigma}$  – оценка суммарного СКО результата измерения.

Суммарное среднее квадратическое отклонение  $S_{\Sigma}$ оценки измеряемой величины вычисляют по формуле

$$
S_{\Sigma} = \sqrt{\left(S_{ri}\right)^2 + \frac{\delta_{Ci}^2}{3}}
$$
 (8.11)

Коэффициент *fc* вычисляют по формуле

$$
k_{i} = \frac{t \cdot S_{ni} + \delta_{ci}}{S_{ni} + \sqrt{\frac{\delta_{ci}^{2}}{3}}} \tag{8.12}
$$

где  $t -$  коэффициент Стьюдента, который при доверительной вероятности  $P = 0.95$  в зависимости от числа измерений п находят по таблице, приведенной в ГОСТ Р 8.736-2011,  $(t (n=5; P=0.95)=2,776).$ 

Считают, микроскоп Inspect S50 выдержал поверку по 8.3.2, если полученные значения относительной погрешности измерений каждого i-ro линейного размера меры МШПС-2.0К не превышают допускаемых пределов, нормированных в технической документации на микроскоп Inspect S50 (находятся в интервале ±3 %).

#### **8.3.3 Подтверждение диапазона измерений линейных размеров**

Подтверждение диапазона измерений линейных размеров проводят в ходе проведения проводят в ходе проведения первичной поверки по 83.2, используя специальную меру ширины и периода МШПС-2.0К, указанную в 4.1.1 и предназначенную для передачи единицы длины в диапазоне от 1 до 2·10° нм. Устанавливают факт измерения каждого установленного i-ro линейного размера меры МШПС-2 в пределах нормированных значений погрешности измерений линейных размеров по 8.3,2.

#### **9 Оформление результатов поверки**

9.1 Результаты поверки заносят в протокол поверки, форма которого приведена в рекомендуемом приложении А. Протокол поверки хранят до следующей поверки.

9.2 Положительные результаты поверки оформляют свидетельством о поверке в соответствии с «Порядком проведения поверки средств измерений, требования к знаку поверки и содержанию свидетельства о поверке», утвержденным Приказом Минпромторга России от 02.07.2015 г. № 1815.

Знак поверки в виде клейма наносят на свидетельство о поверке.

9.3 В случае отрицательных результатов поверки, микроскоп Inspect S50 признают несоответствующим установленным в описании типа метрологическим требованиям и непригодным к применению в сфере государственного регулирования обеспечения единства измерений, свидетельство о предыдущей поверке аннулируют и выписывают извещение о непригодности к применению с указанием причин непригодности.

Ведущий инженер ФГУП «УНИИМ»

Ведущий научный сотрудник ФГУП «УНИИМ»  $\mathcal{A}$  Г.И. Терентьев Ведущий инженер ФГУП «УНИИМ»  $\mathcal{M}_{\ell}$  Н.А. Ким

МП 78-223-2015

ПРИЛОЖЕНИЕ А (рекомендуемое)

#### ФОРМА ПРОТОКОЛА ПОВЕРКИ

ПРОТОКОЛ ПОВЕРКИ №

от «  $\rightarrow$  20 г.

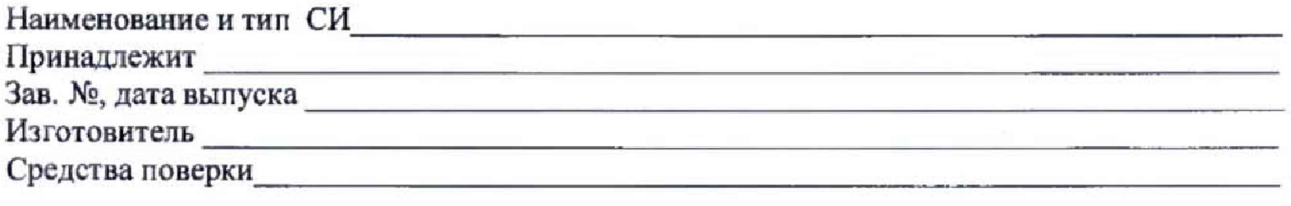

Проверка проведена в соответствии с документом МП 78-223-2015 «ГСИ. ГСИ. Микроскоп сканирующий электронный. Методика поверки».

Условия поверки:

- температура окружающей среды, °С

- атмосферное давление, кПа

- относительная влажность воздуха, %

#### РЕЗУЛЬТАТЫ ПОВЕРКИ

А.1 Внешний осмотр

Проверка по 8.1 настоящей методики проведена с положительным (отрицательным) результатом.

А.2 Опробование

Идентификационное наименование и номер версии ПО, наименование модулей интерфейса ПО, наименование основного модуля пользовательского интерфейса ПО и цифровой идентификатор ПО микроскопа Inspect S50 соответствуют (не соответствуют) заявленным.

Проверка по 8.2 настоящей методики проведена с положительным (отрицательным) результатом.

А.З Проверка метрологических характеристик

А.3.1 Проверка разрешения

Спектральное разрешение\_\_\_\_\_\_\_\_\_\_\_ нм.

Проверка по 8.3.1 настоящей методики проведена с положительным (отрицательным) результатом.

А.З.2 Проверка относительной погрешности измерений линейных размеров

Результаты измерений i-ro линейного размера меры МШПС-2.0К и проверки относительной погрешности измерений линейных размеров в соответствии с 8.3.2 методики поверки, приведены в таблице А. 1.

8

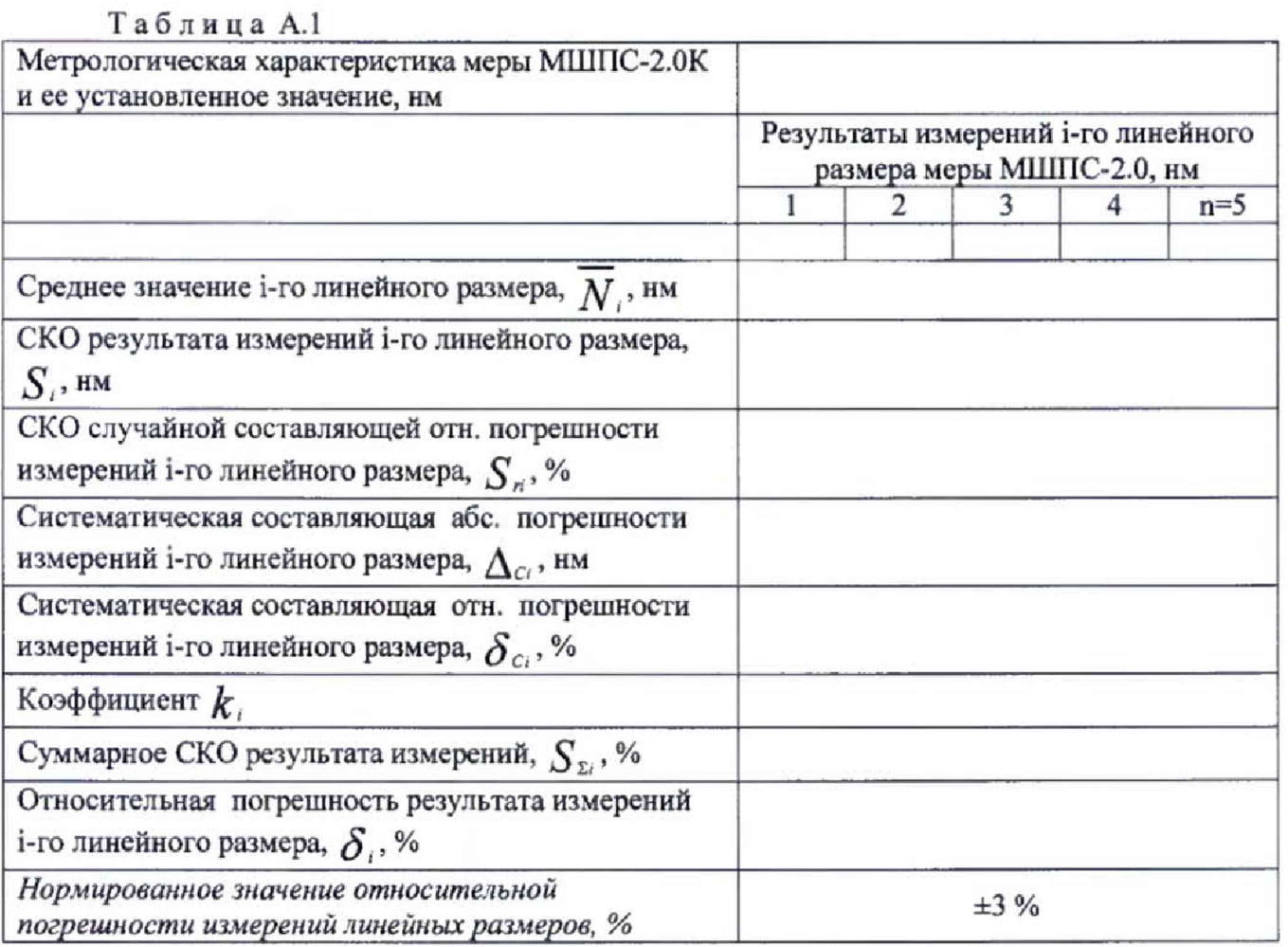

Полученные значения относительной погрешности измерений линейных размеров не превышают (превышают) допускаемых пределов.

Проверка по 8.3.2 проведена с положительным (отрицательным) результатом.

А.3.3 Подтверждение диапазона измерений линейных размеров

Диапазон измерений линейных размеров соответствует (не соответствует) заявленному. Проверка по 8.3.3 проведена с положительным (отрицательным) результатом.

Заключение:

Inspect **S50** признан соответствующим (несоответствующим) Микроскоп установленным в описании типа метрологическим требованиям и пригодным (непригодным) к применению в сфере государственного регулирования обеспечения единства измерений.

Выдано свидетельство о поверке (извещение о непригодности) № \_\_\_\_\_\_\_ от \_\_\_\_\_\_. Срок действия свидетельства до

Поверитель

 $(\text{подпись})$  (Ф. И. О.)

Организация, проводившая поверку поставление по принциперативно по принциперативно принциперативно по